### - 24th Annual **Innovative Users Group Conference** March 15th - 18th 2016

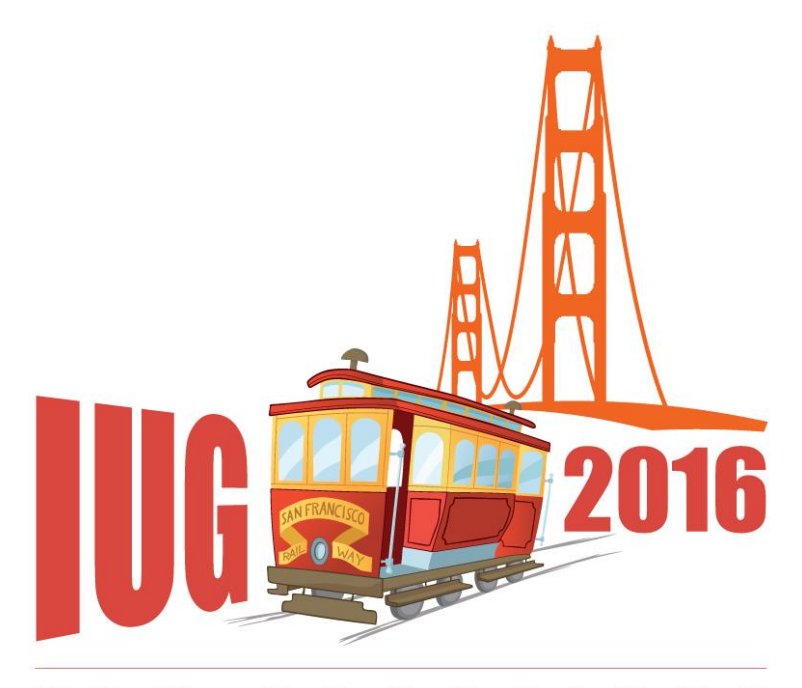

FRANCISCO S A N

Customizing Third-Party Content in **Encore** 

Gem Stone-Logan High Plains Library District

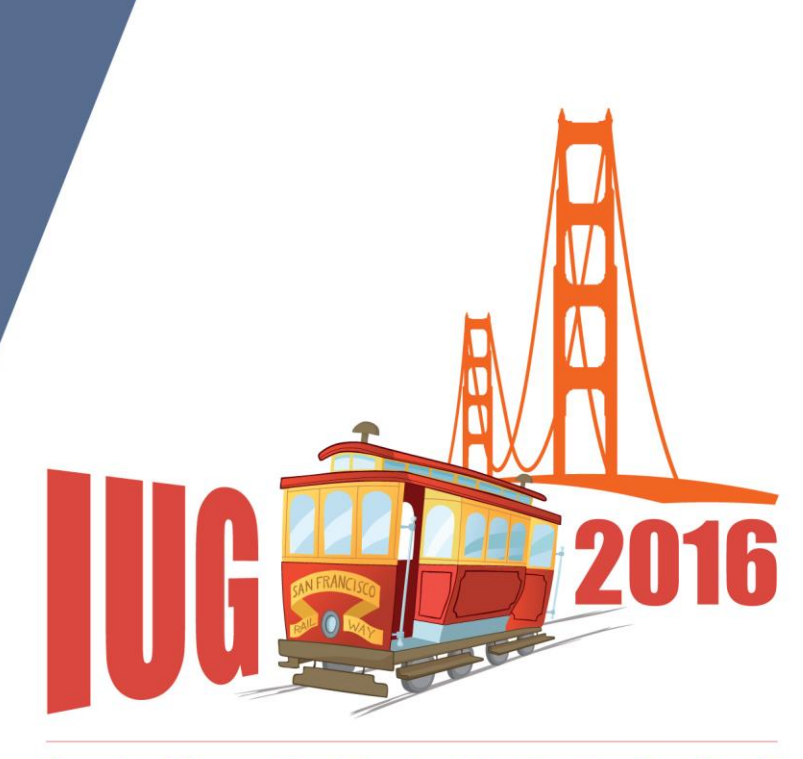

**FRANCISCO** S. A N

# Agenda

- Caveats
- Third-Party Content
- Basics
- Novelist, Syndetics & LibraryThing
- Adding Section Headers
- Customizing LibraryThing
- Overwriting Existing Styles
- Linking to JavaScript File
- Custom Header
- Using jQuery
	- Modify an Element
	- Hide an Element
	- Move an Element
- Using Inspect Element
- Troubleshooting
- HPLD Full Bib Customization

# **Background**

High Plains Library District

- •Public library system
- •Migrated to Sierra, from Horizon, in November 2014
- •Current Sierra Version 1.2.3
- •Current Encore Version 4.4
- •Around 80,000 patrons have used us within the last year
- •Collection contains around 370,500 Bibs
- •Approximately 13 locations that lend physical items

### **Caveats**

- •Customizations are risky upgrades can break them
- •Each library system is going to have unique customizations that may not be appropriate for another system.
- •Always, always save existing customizations before trying something new
- •I like to learn new tips. Please tell me if I'm wrong or when there's a better approach.

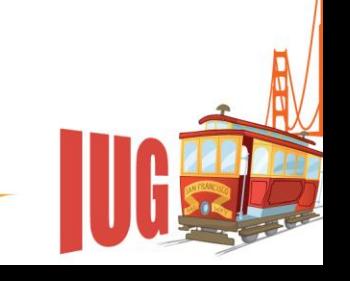

# **Third-Party Content**

- •Provide more information to patrons
- •Helps create an online browsing environment
- •Examples
	- Summaries
	- Professional Reviews
	- User reviews/ratings
	- Series Information
	- Similar book/series suggestions
	- Tag searches
	- Other editions
	- Lexile Info
	- Book browser

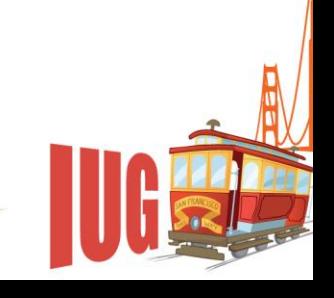

### **The Basics: How to Add Content**

Two options:

- •III provided integration: Novelist, Syndetics, Chillifresh
- •Adding content using JavaScript
	- Sierra Web Admin  $\rightarrow$  Encore Customization  $\rightarrow$ **JavaScript**

**[Screenshot](EncoreJavaScriptScreenshot.png)** 

## **The Basics: Without Customization**

- •[Screenshot with no custom header or extra JavaScript](Anne01AllCustomizationOff.png)
- •"Extras" and "Google Preview" added by III.
- •Many libraries will also have Novelist Select and ChiliFresh content.

### **The Basics: Default Location Options**

- •Where content can be added
	- –Custom Top
	- –Custom Side
	- –Custom Bottom

### **Custom Bottom**

```
<script type="text/javascript">
   var targetDiv = 
document.getElementById("customBottom");
   if (targetDiv) {
   }
</script>
```
**[Screenshot](EncoreJavaScriptScreenshot.png)** 

## **Novelist Content in Custom Bottom**

```
<script type="text/javascript">
   var targetDiv = document.getElementById("customBottom");
   if (targetDiv) {
      targetDiv.innerHTML = '<div id="NoveListSelect"></div>';
 }
</script>
```
<script type="text/javascript" id="EIT" src="http://imageserver.ebscohost.com/eit/eitinit.js?auth=profile&profil e=[library profile]&pwd=[library password]&cfg=Y"></script>

[Example Screenshot](NovelistBasic.png) | [Example Code](NovelistBasic.txt)

### **Novelist Div Examples**

Series: <div id='NoveListSeriesTitles'></div> Similar Series: <div id='NoveListSimilarSeries'></div> Similar Titles: <div id='NoveListSimilarTitles'></div> Similar Authors: <div id='NoveListSimilarAuthors'></div>

- Related Content: <div
- id='RelatedNoveListContent'></div>
- GoodReads: <div id='NoveListGoodReads'></div>
- Lexile Info: <div id='NoveListLexileInfo'></div>

### **Custom Top**

```
var targetDiv = 
document.getElementById("customTop");
   if (targetDiv) {
   }
```
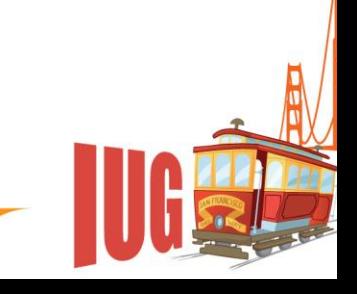

# **Adding Novelist Series and Reviews**

var targetDiv = document.getElementById("customTop");

if (targetDiv) {

targetDiv.innerHTML =

 '<div id="NoveListSeriesTitles" class="NoveListSelect NoveListBookInfo"></div>' +

 '<div id="NoveListGoodReads" class="NoveListSelect NoveListBookInfo NoveListGoodReads"></div>'; }

[Example Screenshot](NovelistCustomTop.png) | [Example Code](NovelistCustomTop.txt)

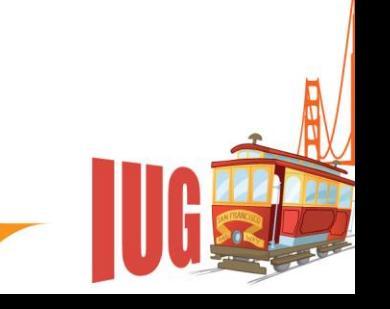

## **Syndetics**

Syndetics script:

<script src="http://plus.syndetics.com/widget.php?id=[library code]" type="text/javascript"></script>

Detailed info on available divs: [https://developers.exlibrisgroup.com/resources/voyage](https://developers.exlibrisgroup.com/resources/voyager/code_contributions/SyndeticsStarterDocument.pdf) [r/code\\_contributions/SyndeticsStarterDocument.pdf](https://developers.exlibrisgroup.com/resources/voyager/code_contributions/SyndeticsStarterDocument.pdf)

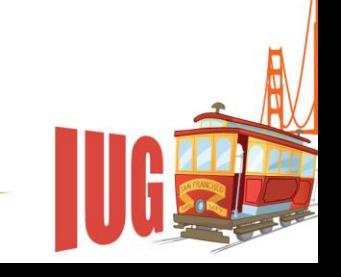

### **Syndetics Example**

Adding Summary in Custom Top:

var targetDiv = document.getElementById("customTop"); if (targetDiv) {

targetDiv.innerHTML = '<div id="syn\_summary"></div>' +

 '<div id="NoveListSeriesTitles" class="NoveListSelect NoveListBookInfo"></div>' +

 '<div id="NoveListGoodReads" class="NoveListSelect NoveListBookInfo NoveListGoodReads"></div>'; }

[Example Screenshot](AddSyndetics.png) | [Example Code](AddSyndetics.txt)

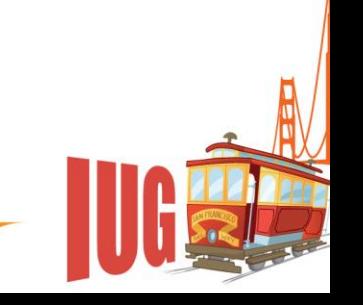

# **LibraryThing for Libraries**

LibraryThing script:

<script

src="http://ltfl.librarything.com/forlibraries/widget.js?id=[ libraryid]" type="text/javascript"></script>

Basic Instructions:

http://www.librarything.com/wiki/index.php/LTFL:Install ation\_instructions

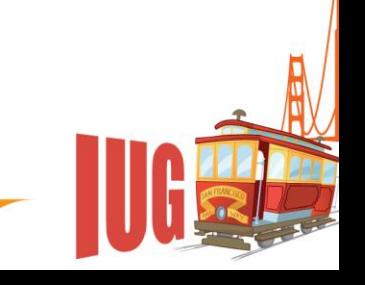

# **LibraryThing Example**

Adding tags and editions to the sidebar:

```
var targetDiv = document.getElementById("customSidebar");
   if (targetDiv) {
      targetDiv.innerHTML = '<div id="ltfl_tagbrowse" 
class="ltfl"></div>' +
       '<div id="ltfl_related" class="ltfl"></div><br />><br />:
 }
```
[Example Screenshot](AddLibraryThing.png) | [Example Code](AddLibraryThing.txt)

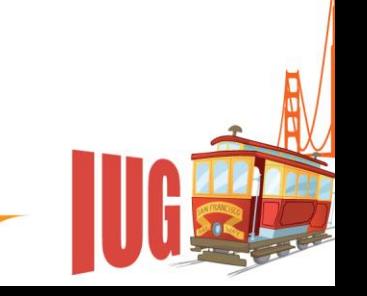

## **Customizing Third-Party Content**

- Hide divs
- Format display

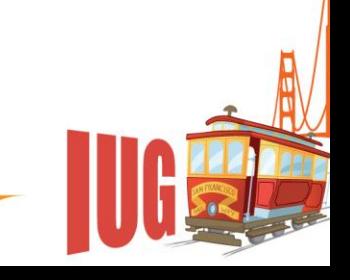

### **Adding Section Header**

[Before Screenshot](AddLibraryThing.png)

<div class="suggestedItemsHeader sectionHeader customHeader">Browse Additional Books and Media</div>

[Example Screenshot](AddSectionHeader.png) | [Example Code](AddSectionHeader.txt)

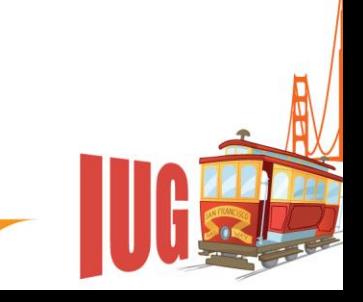

## **LibraryThing Section Header**

- Login to account: <https://www.librarything.com/forlibraries/>
- Enhancements  $\rightarrow$  Configuration for specific Widget

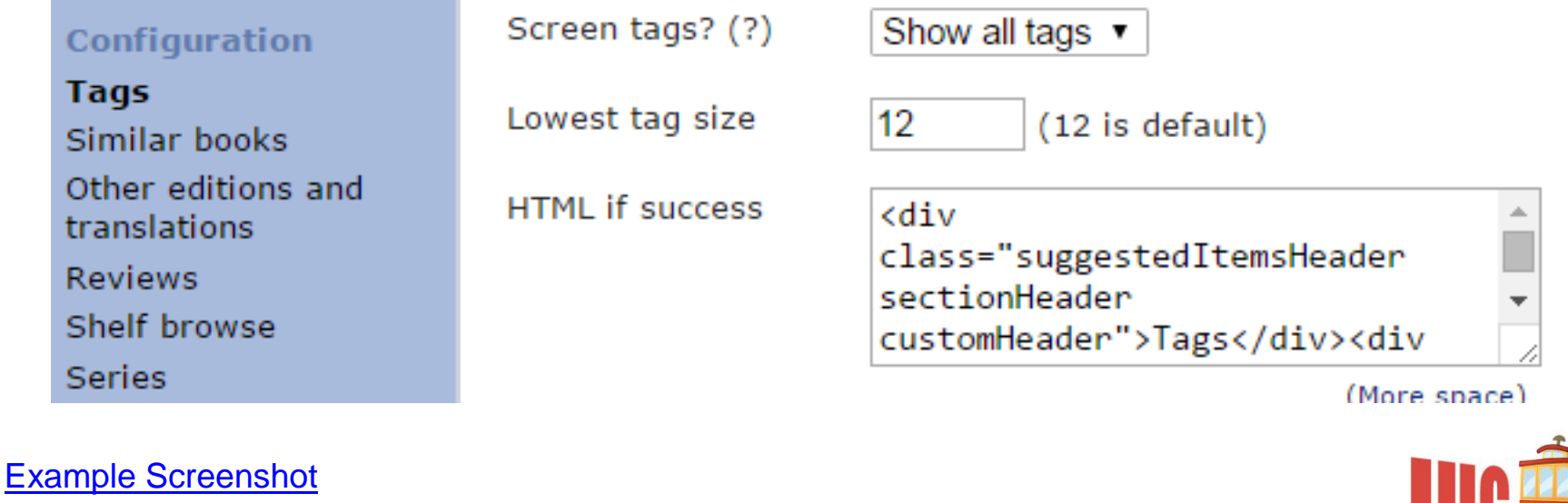

# **Customizing LibraryThing**

- Login to account: <https://www.librarything.com/forlibraries/>
- Enhancements  $\rightarrow$  Global Configuration

#### **Global Configuration for Enhancements**

#### **High Plains Library District**

Configure enhancement options here. You can configure enhancements before or after pasting the HTML into your OPAC.

Save Settings Cancel Global CSS (?) img. ltfl cover image { width: 108px ! important; padding-left: 0px !important: iframe#LT SB iframe{ width:600px !important: } td.opbrowseCell{ border: none !important: } a#original {color:#444 !important; }

(More space)

#### [Example Screenshot](LibraryThingEncoreCSS.png)

### **Overriding Styles without Custom Header**

<LINK TYPE="text/css" REL="stylesheet" HREF="http://hpldsierraapp.mylibrary.us/screens/hplds tyle.css"></LINK>

• Used to tweak Novelist and Syndetics default styles

[Example Screenshot](CustomCSSfromJavascriptSection.png) | [Example JavaScript Code](AddCSSPreCustomHeader.txt) | [Example CSS](thirdpartystyle.css)

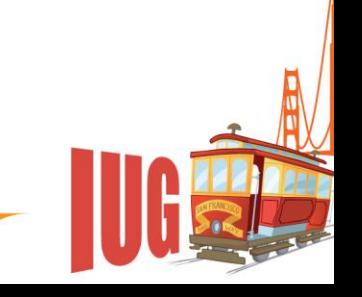

# **Linking to JavaScript File**

- Encore's [JavaScript admin](EncoreJavaScriptScreenshot.png) section is limited to 5000 characters
- Additional JavaScript can be used by liking to an external file
- Some JavaScript elements work better than others in an external file

```
<script
```
src="http://hpldsierraapp.mylibrary.us/screens/hpldcustom.js" type="text/javascript"></script>

[Example JavaScript on Encore Server](BarebonesEncoreJavascript.txt) | [Example external JavaScript File](MovingCustomizationOvertoJavascriptFile.txt)

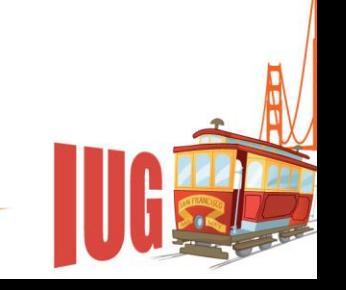

### **Custom Header**

- Custom Headers are supported in Encore 4.4+
- Helps standardize look and feel of Encore with other library resources
- Can be used to add jQuery library
- Also allows for custom stylesheet for all of Encore
- Must enter both an http and https version (https is used when patrons are logged in)
- Sierra Web Admin  $\rightarrow$  Encore Customization  $\rightarrow$ **Header**

**[Screenshot](EncoreCustomHeaderScreenshot.png)** 

# **Adding jQuery**

- jQuery expands Encore customization possibilities
- Put jQuery in Encore's JavaScript section instead of the external JavaScript file
- What I currently use jQuery for
	- Make modifications to an element
	- Hide elements
	- Move elements
- http://api.jquery.com/

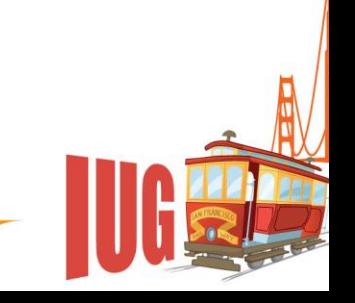

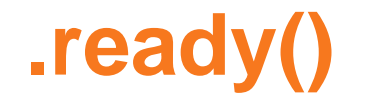

### Used to make jQuery wait until it thinks DOM is fully loaded \$(document).ready(function() { });

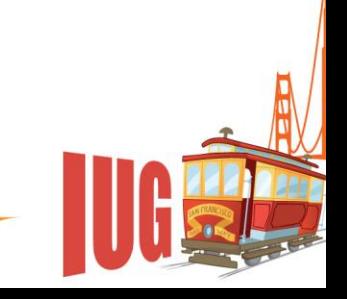

## **Selecting a class or id**

#

.

A hash is used to refer to a div id

A period is used to refer to a div class

https://learn.jquery.com/using-jquery-core/faq/howdo-i-select-an-item-using-class-or-id/

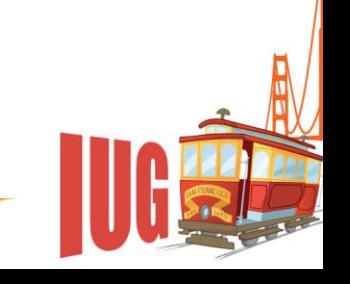

### **How to find an element**

- Right click where you want the content to go
- Depending on the browser choose
	- Internet Explorer & Firefox: "Inspect Element"
	- Chrome: "Inspect"

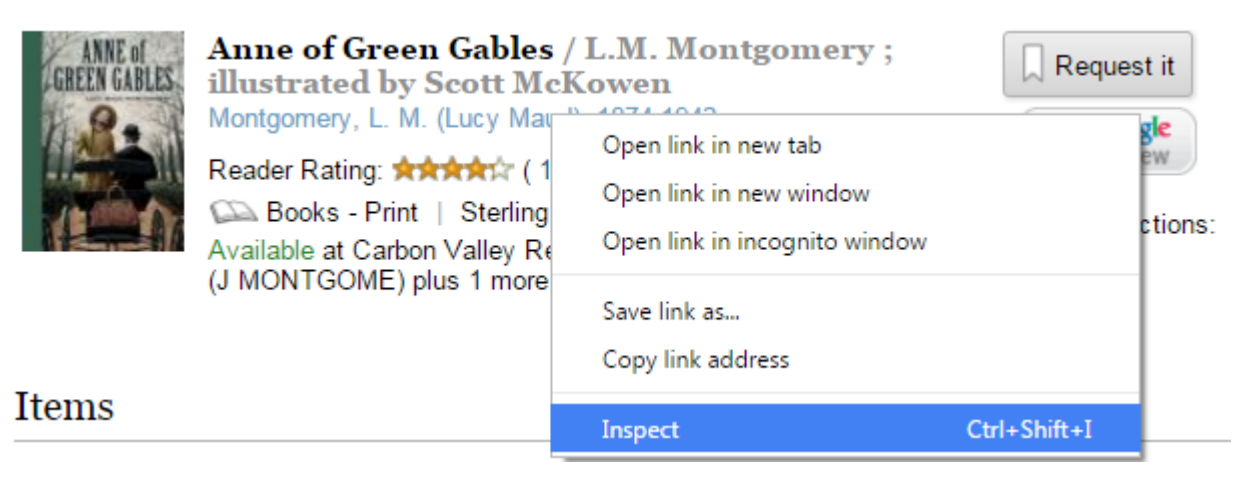

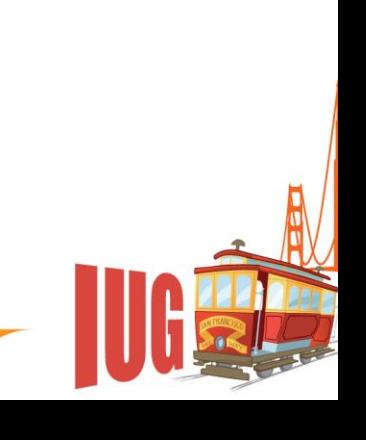

### **How to find an element**

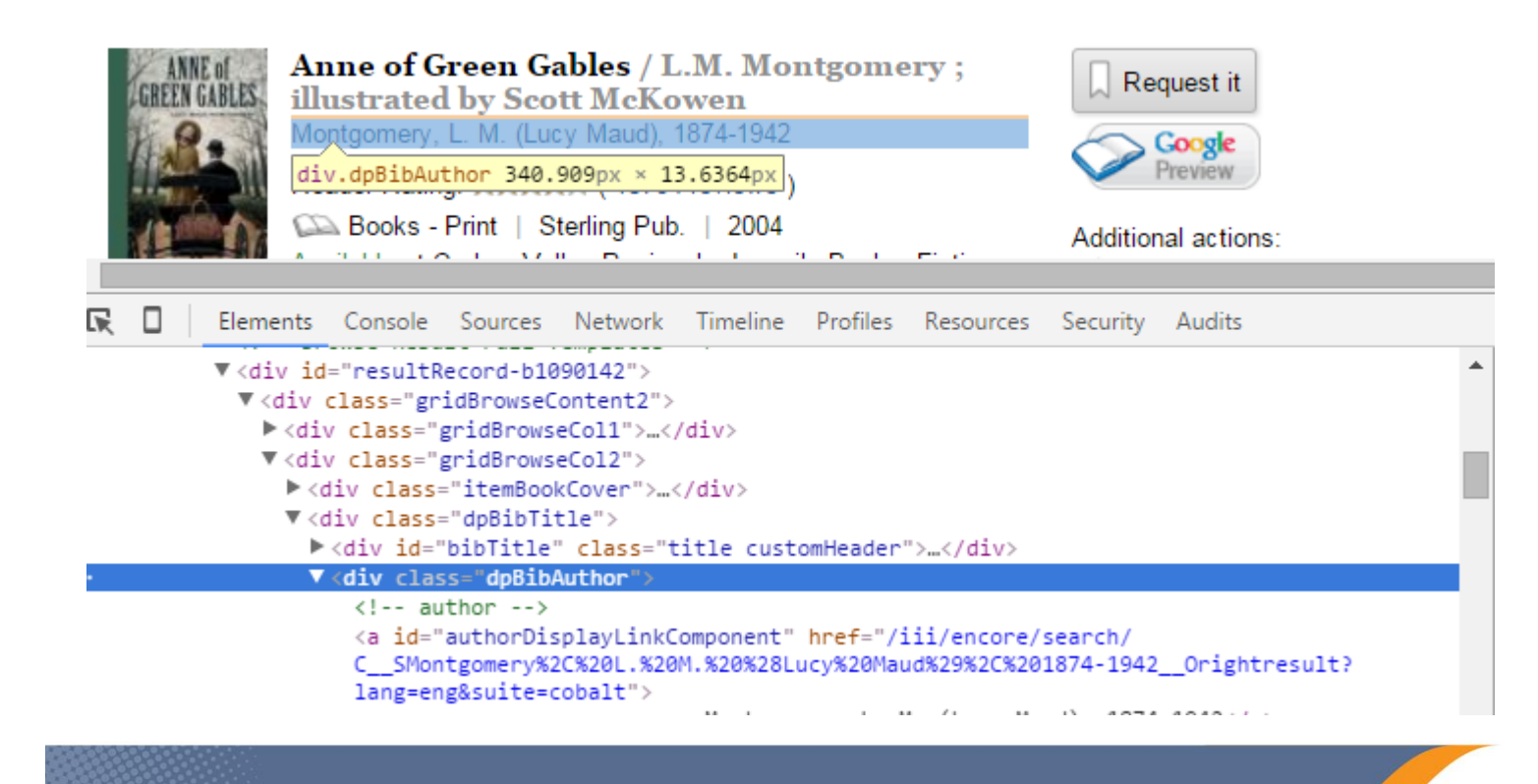

### **Make Modifications to an Element**

Encore's "Popular Choices" and "Browse Results" sections can sometimes cause Syndetics to display content for the wrong title. This is fixed by adding a "syn skipthis" class to the offending div.

According to a Sierra listserv message, this is something that III Support has fixed for at least one library.

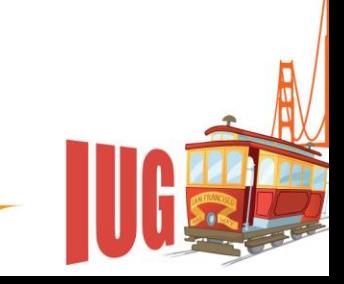

### **Make Modifications to an Element**

If you don't want to wait for support, insert into JavaScript: <script type="text/javascript">

// Here we're moving everything around to where we really wanted things to show up and hiding some of the Novelist content.

\$(document).ready(function() {

\$("#prevNextResultNavigator").addClass("syn\_skipthis"); \$("#bestBetsAnyComponent").addClass("syn\_skipthis"); });

[Example Code](StopSyndeticsShowingWrongThing.txt)

### **Hide Element**

Problem: ["Extra"](CustomCSSfromJavascriptSection.png) Syndetics content kept reappearing

Solution: use jQuery to hid it

To hide the content: \$(".enrichedContentList").hide(); To hide the "Extra" label: \$(".bibInfoHeader").hide();

[Example Screenshot](HideDefaultSyndetics.png) | [Example Code](HideDefaultSyndetics.txt)

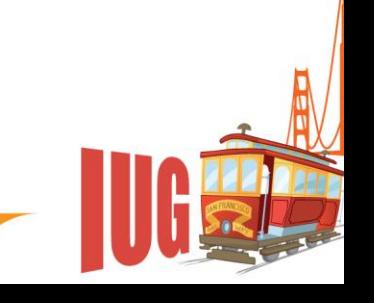

### **Move Elements**

- .after () inserts content after specified element
- .before() inserts content before specified element
- .append() inserts content as the last child of each element
- .prepend() inserts content as the first child of each element

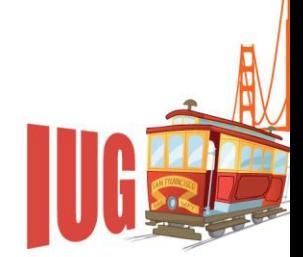

# **.after() vs .append()**

```
.after()
<div class="dpBibAuthor"></div>
<div id="NoveListGoodReads"></div>
```

```
.append()
<div class="dpBibAuthor">
<div id="NoveListGoodReads"><div>
\langlediv>
```
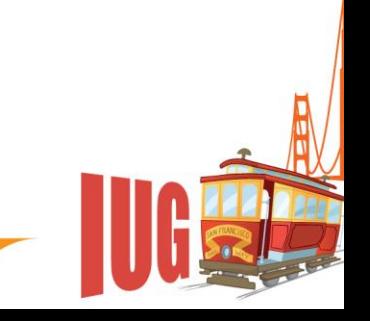

### **Move Element**

- Move Items to show above summary \$("#customTop").before(\$(".ItemsContainer"));
- Move Goodreads ratings to be at the top \$(".dpBibAuthor").after(\$("#NoveListGoodReads"));

[Example Screenshot](jQueryMovingStuff.png) | [Example Code](jQueryMovingStuff.txt)

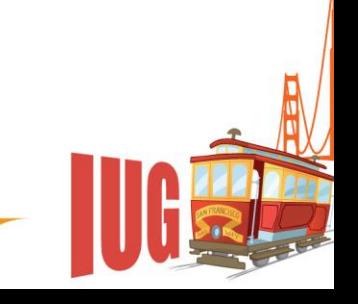

# **Troubleshooting**

- If Encore is having trouble try turning off custom [headers](EncoreCustomHeaderScreenshot.png) and [JavaScript.](EncoreJavaScriptScreenshot.png)
- If your customization is having trouble:
	- Double check for typos
	- Use the browser Inspect Element feature
	- Revert back to working customizations
	- Double check the third-party service isn't down
	- Try different browsers

### **HPLD Full Bib Customizations**

[Full Bib Customization Screenshot](FullBib.png)

[Encore Javascript](HPLDEncoreJavaScriptFinal.txt)

[External Javascript](hpldcustom.js)

[Custom Header Example](HPLDCustomHeaderFinal.txt)

[Additional CSS](hpldstyle.css)

### **Questions?**

### **Contact Info:**

Gem Stone-Logan High Plains Library District gstone-logan@highplains.us gemstonelogan@gmail.com

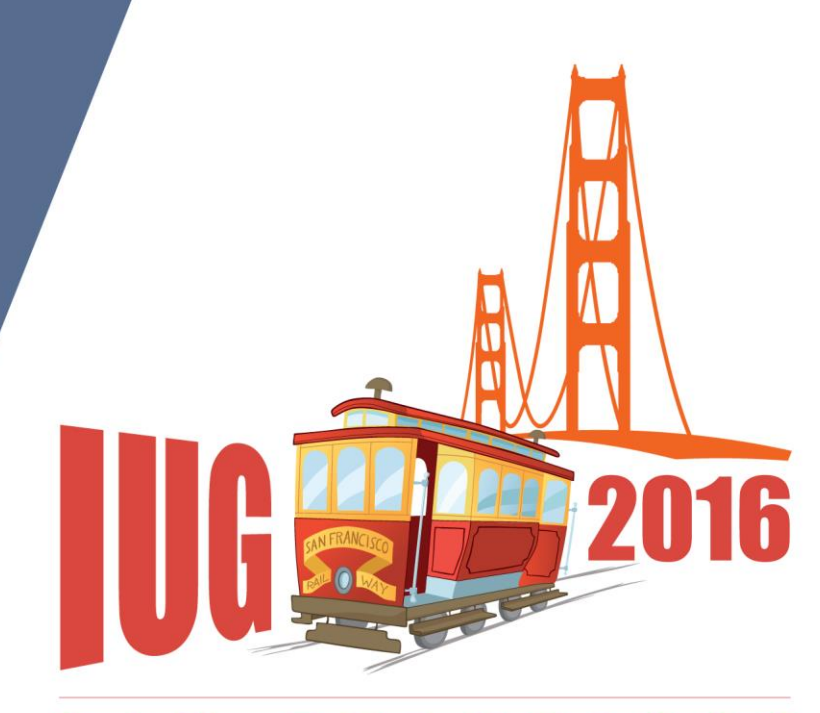

**FRANCISCO** S A N